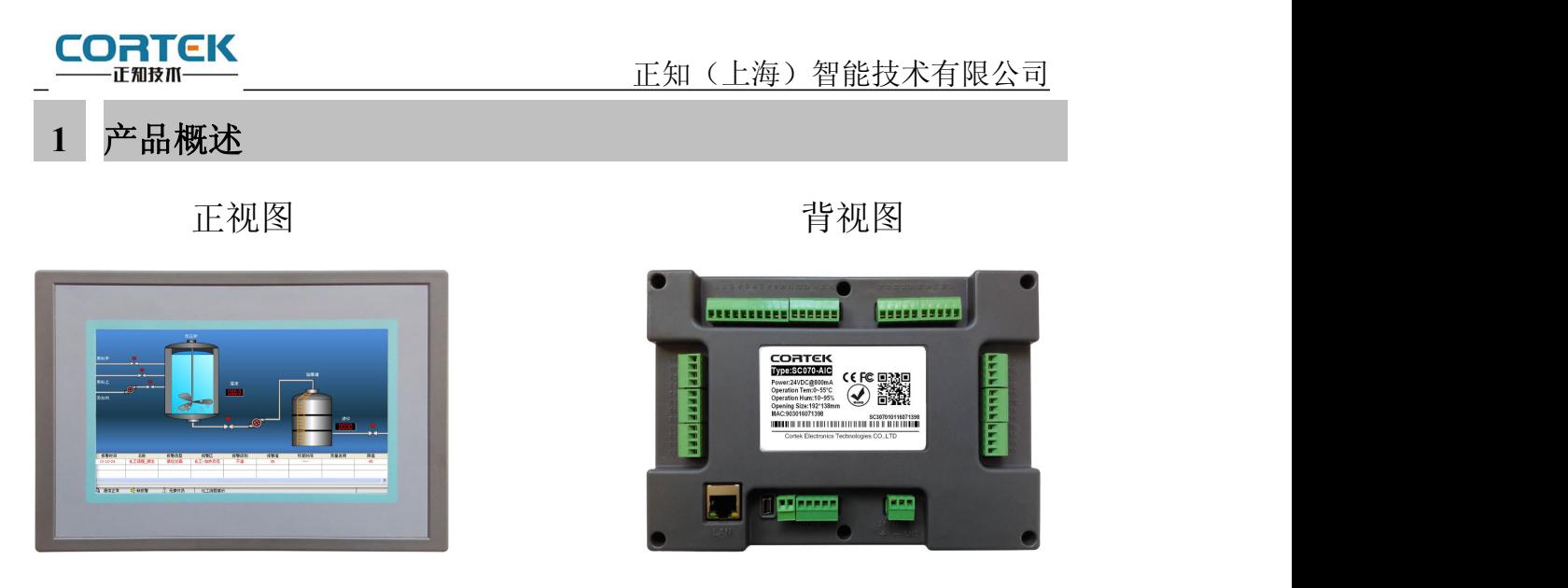

**SC070-AIC** 我公司发挥技术优势,为特定行业客户开发的一款性价比非常高的专 属产品。产品将工业触摸屏和 PLC 两部分功能完美结合,组态采用我公司自行研发的组态软 件 CORWARE V2.9.8, 控制器逻辑采用常用的梯形图方式编写, 兼容三菱 FX1N。

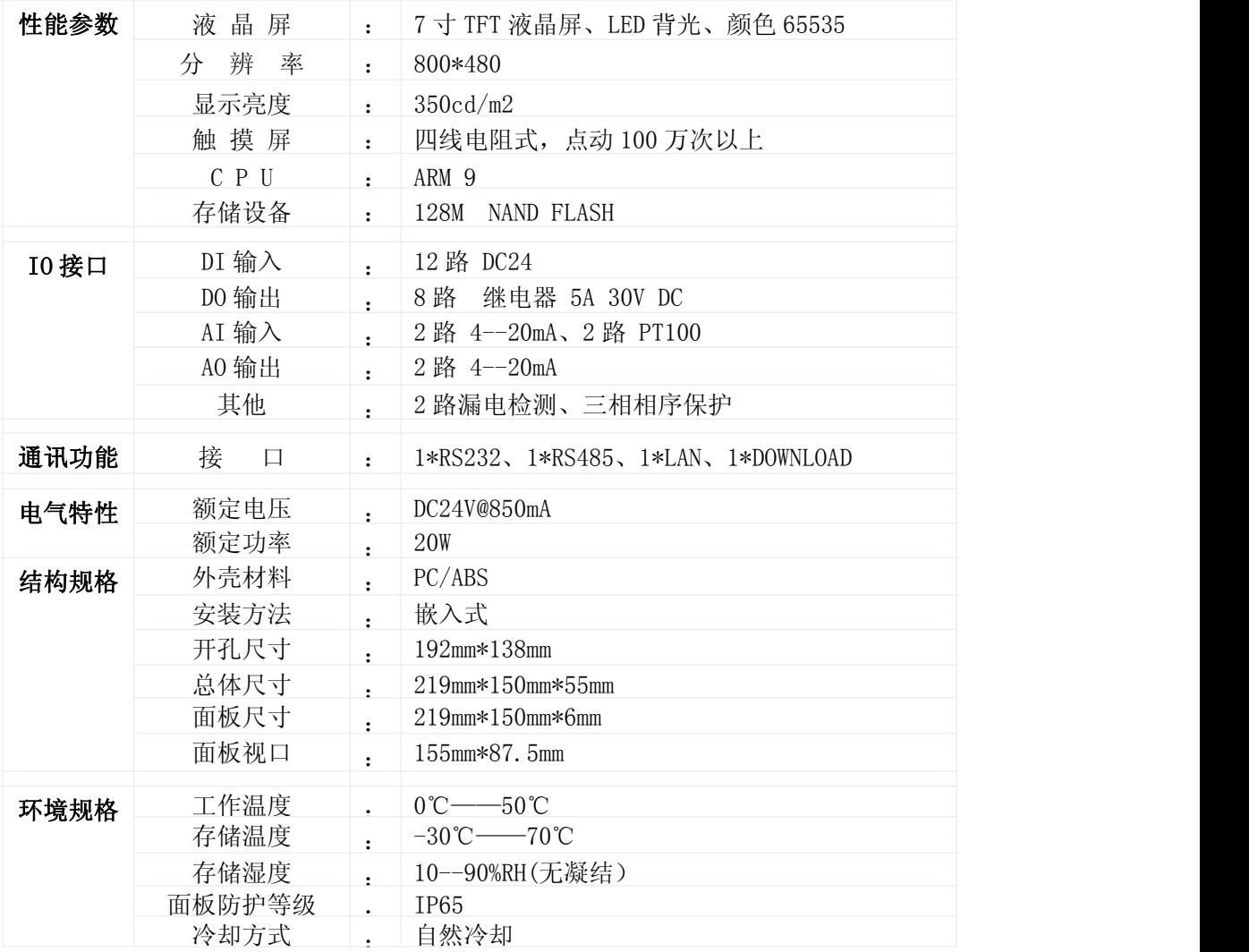

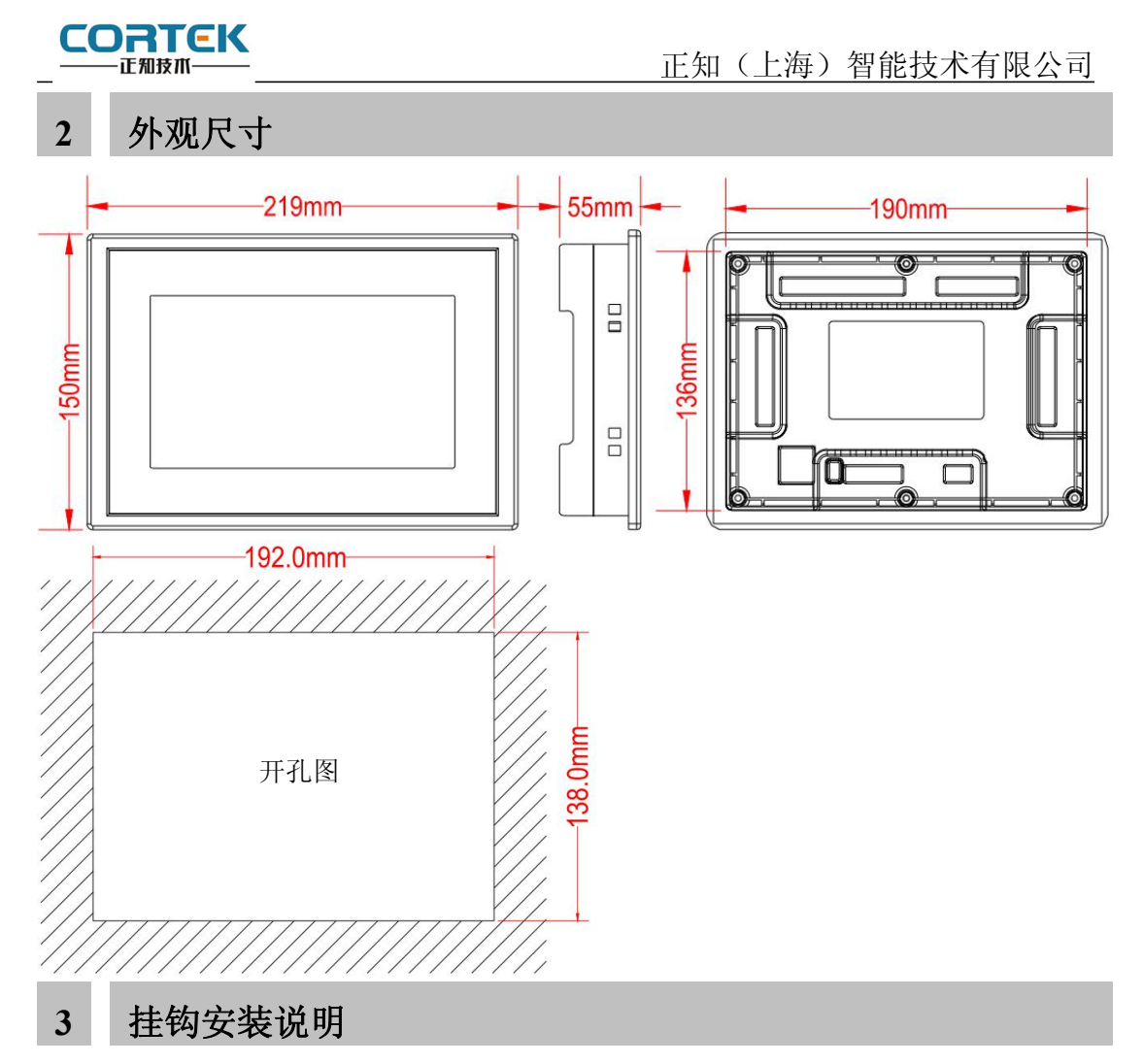

1.将 TPC 放置于安装槽内

2.将挂钩勾脚放于 TPC 侧面安装孔内, 用十字起拧紧螺丝, 安装完成。

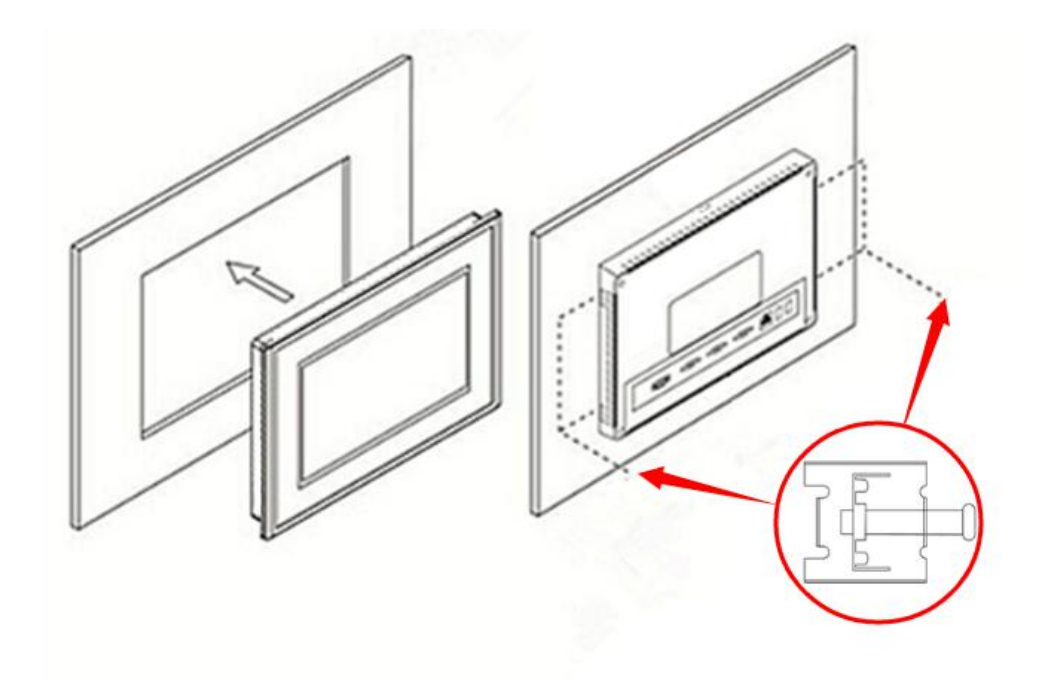

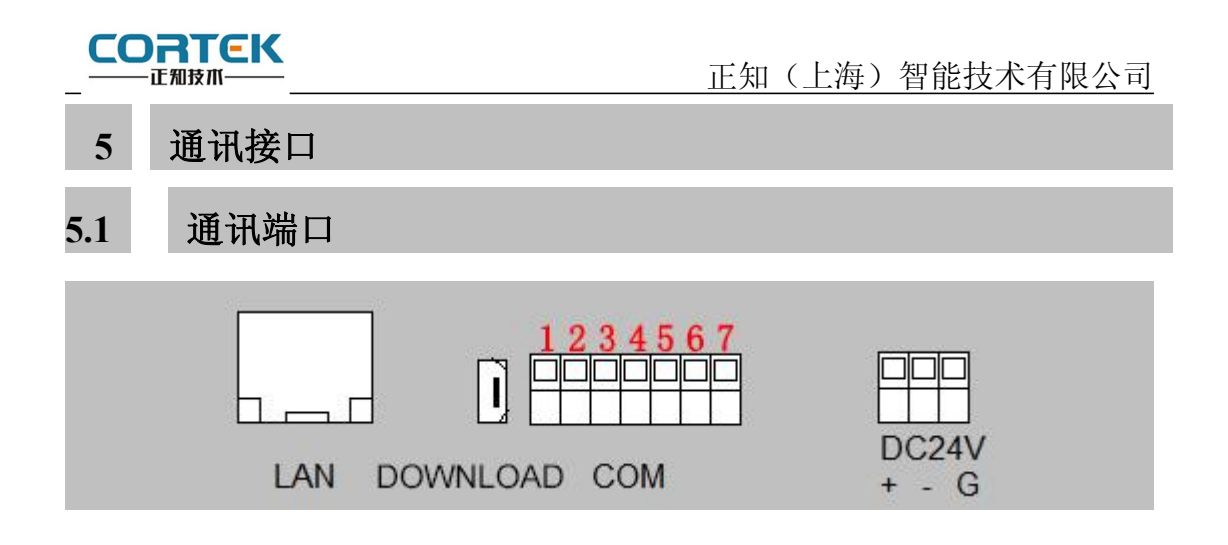

# LAN USB COM 电源 **5.2** 串口引脚定义

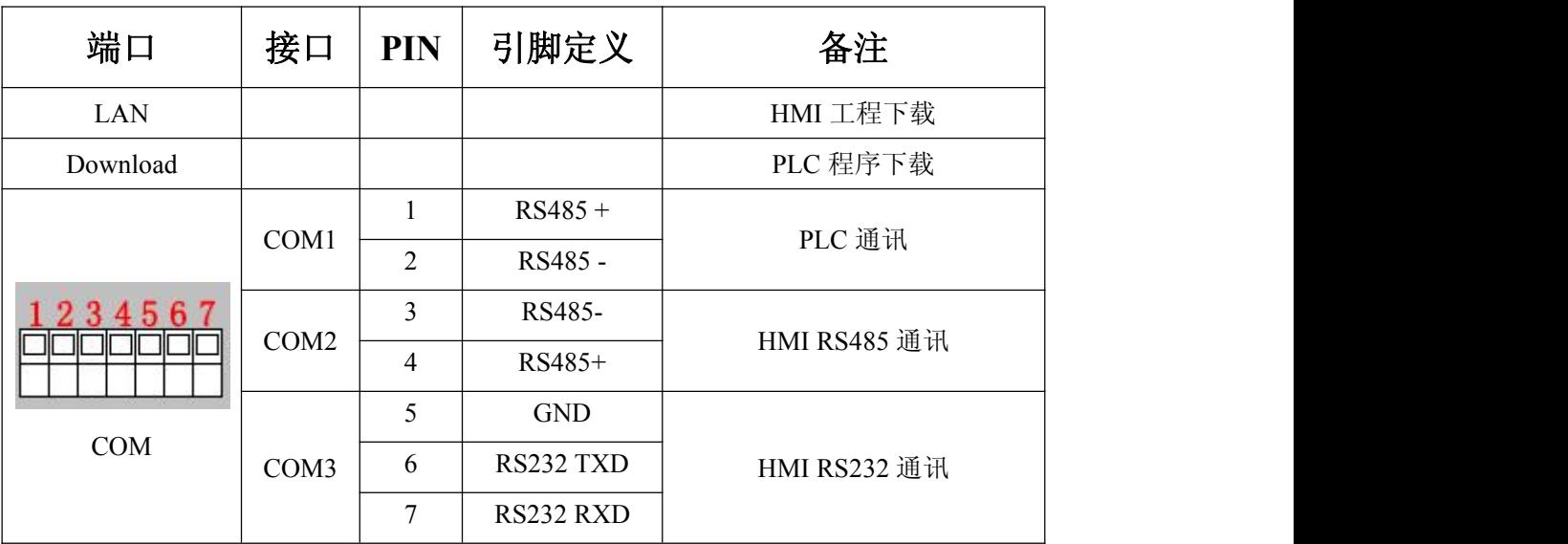

## **5.3** 电源连接

接线步骤:

步骤 1: 将 DC24V 电源线剥线后插入电源插头接线端子中;

步骤 2:使用一字螺丝刀将电源插头螺丝锁紧;

步骤 3:将电源插头插入产品的电源插座。

#### 电源插头示意图及引脚定义如下:

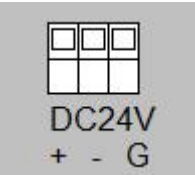

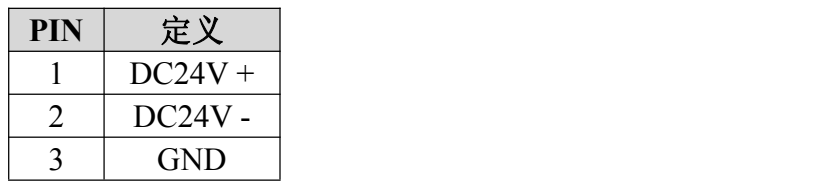

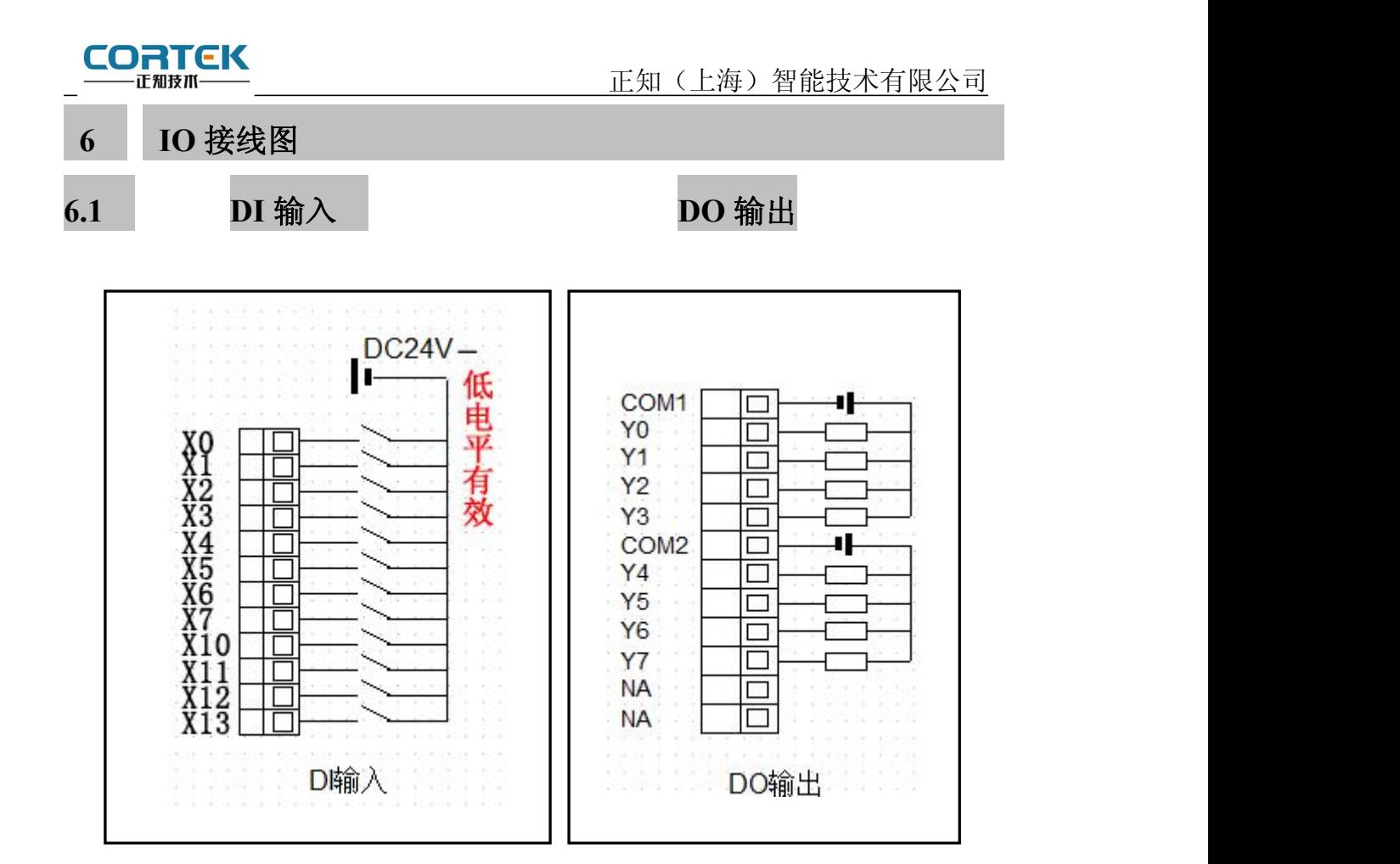

**6.2 EXT** 定义

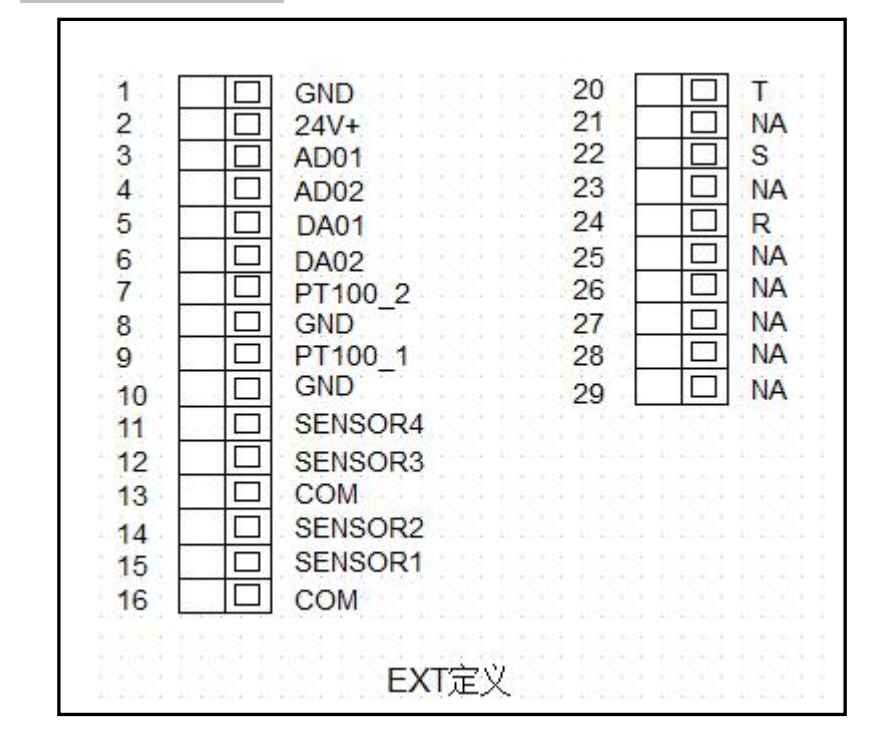

注: 11~16 为电流检测、电流互感器输入 20~29 为三相电相序保护

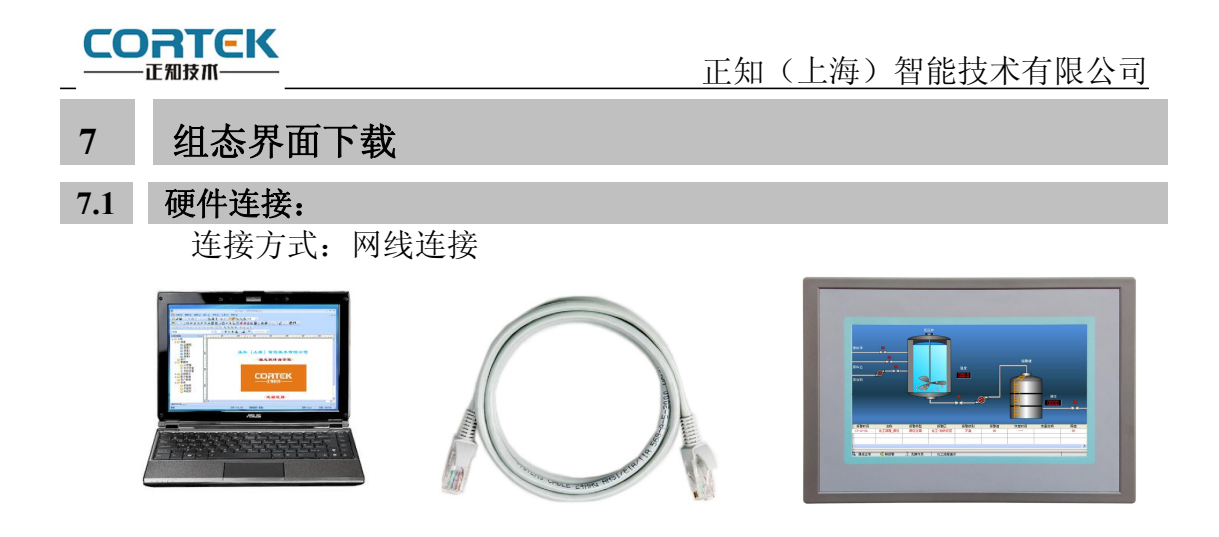

#### **7.2** 启动 **TPC**

使用 24V 直流电源给 TPC 供电, 开机启动后屏幕出现 logo, 此时不需要任何操作, 系统将自动进入工程运行界面。

#### **5.4.3** 工程下载

第一步: 必须把本地电脑 IP 设置为与 SC070-AIC 同一网段的不同地址 例: 192.168.1.xx

**SC070-AIC** 的 IP 地址默认为: 192.168.1.230

子网掩码:**255.255.255.0**

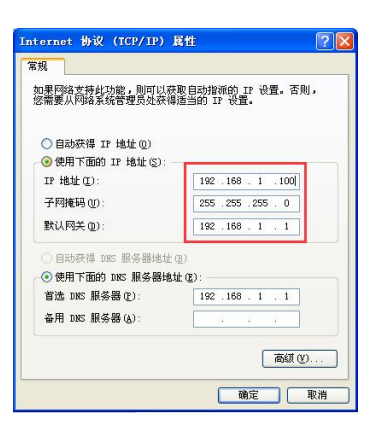

第二步: 打开 Corware 组态软件,工程编辑完后,点击菜单栏中"工具""工程设置", 在弹出框中填写 IP, 完成后点击"工具""工程下载", 进度条走完即下载成功。

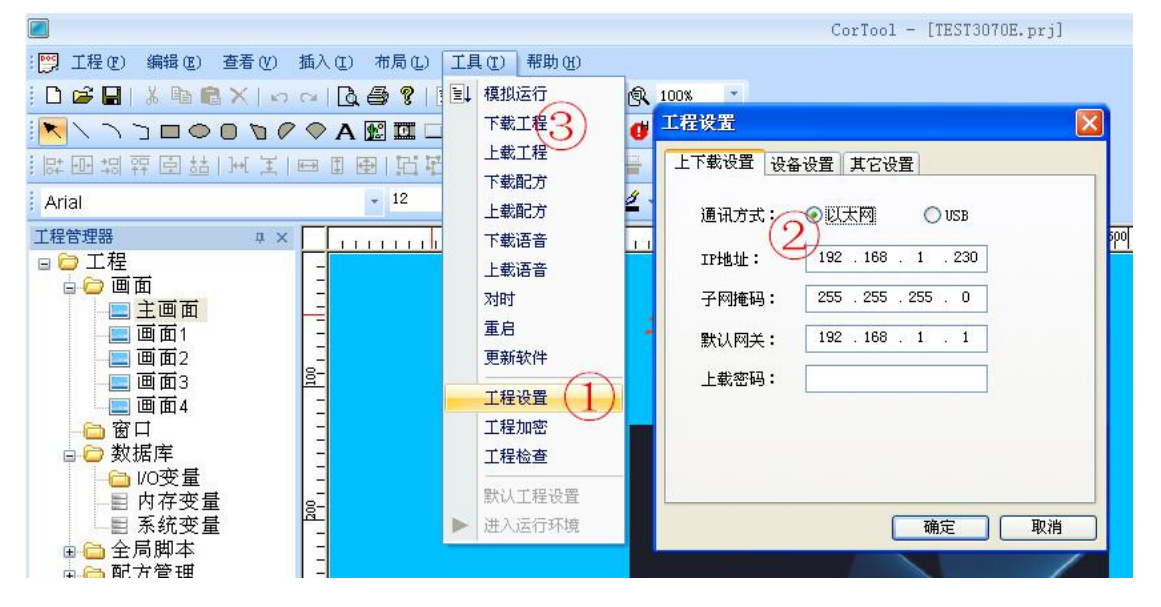

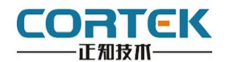

**8** 控制逻辑下载

**8.1** 硬件连接:

连接方式:Download 专用线连接

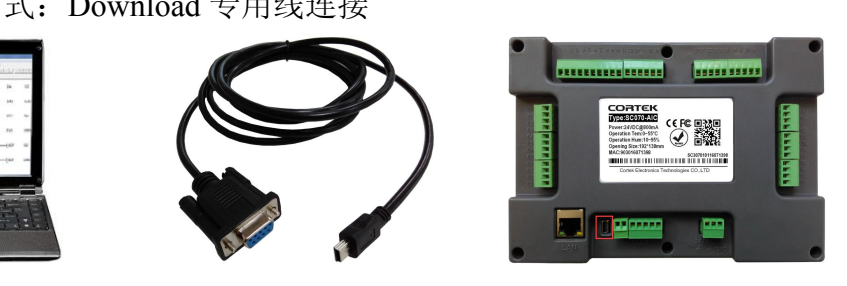

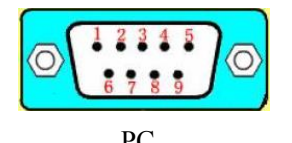

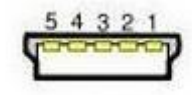

PC SC070 9 针 D 形母头 Download 端口

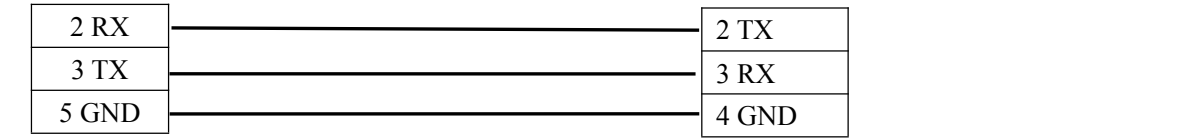

**8.2** 程序下载

硬件连接好后,参照三菱 FX1n 系列程序下载,如下图。

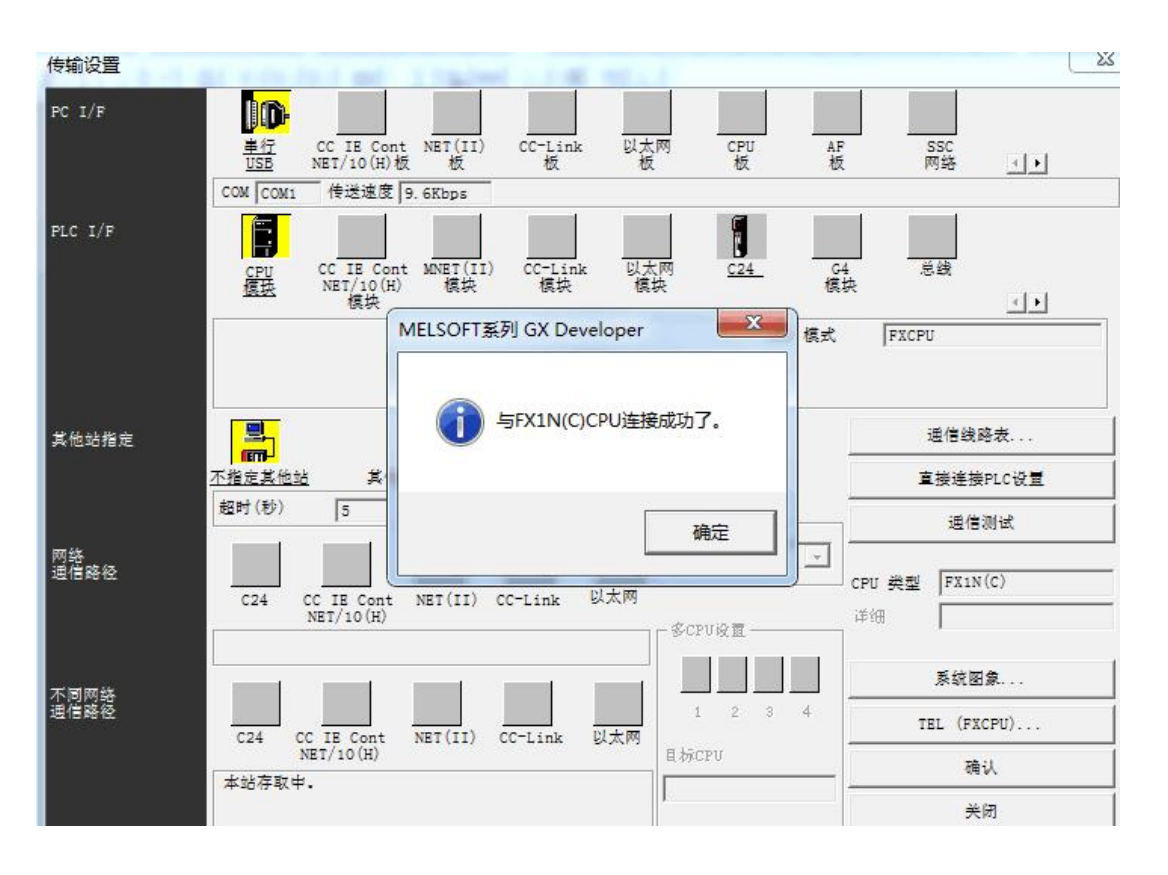

SC070-AIC 使用手册 6 www.cortek.cn

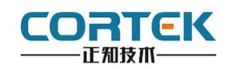

## **9** 安全使用说明

1.使用产品前请仔细阅读本说明。

2.在清洁本产品时,请确保已经断电。

3.使用时请放置在安全的位置,以防止在使用中跌落。

4.在连接电源之前,请确保使用了正确的电源,确保电源线没有损伤,没有短路的情况。

5.不要将液体洒在 TPC 上, 以避免内部电路烧毁。

6.不要随意拆卸本产品,如出现任何故障,请与我公司技术人员联系。

### **10** 围绕 **HMI** 产品组合最佳的客制化服务

我们了解客户所面对的市场关键是设计、开发成本和上市时间。基于这些,结合高可靠 性的软件及硬件系统平台,提供最佳的技术、价格与效能的产品组合和系统级服务支持,实 现 HMI 软硬件一体 DTOS 客制化服务, 加速客户产品设计开发和工程项目的实施。

### **11** 保修说明

我公司将按照此保修卡所列之规定,凭此卡及发票(复印件)为您提供以下服务:

1.本机三年质保。第一年免费保修;第二年、第三年只收取成本费,三年后加收服务费; 2.保修期均从开发票之日算起;

3.请您妥善保管本保修卡及购机发票(或复印件),服务时需一并出示方可享受免费服务; 4.在保修期内,因下列情况发生故障,公司将酌情收取一定费用:

- 1) 未经公司许可修理而发生的故障;
- 2) 因人为因素导致的损坏;
- 3) 因跌落或运输保管不当而造成的外观破损及产品故障。

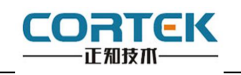

## 保修单

<sup>≯</sup>用户资料

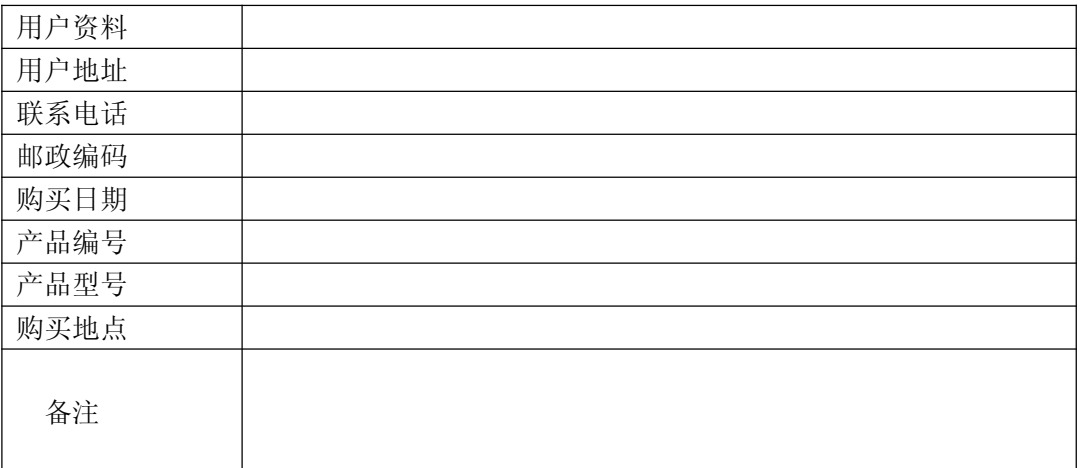

## <sup>≯</sup>维修记录

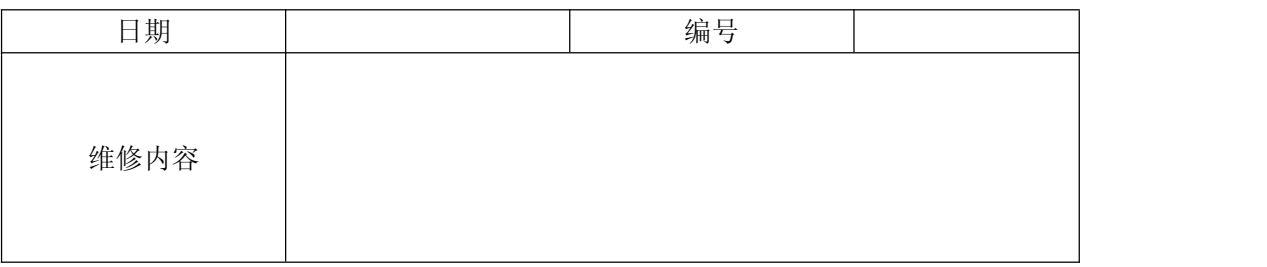

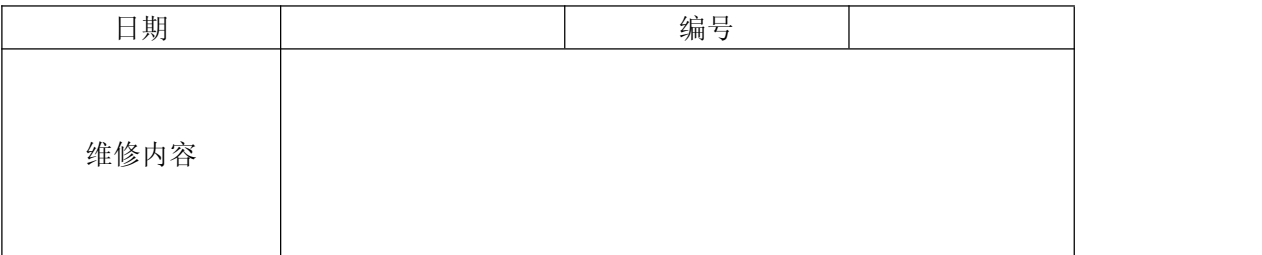

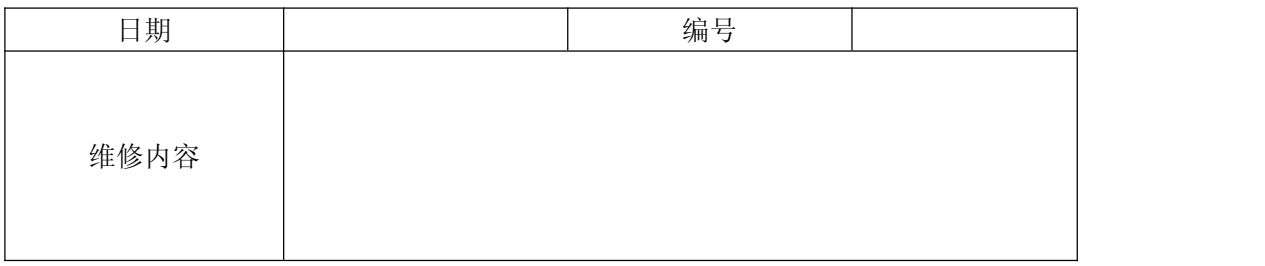

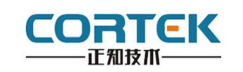

## 产品合格证书

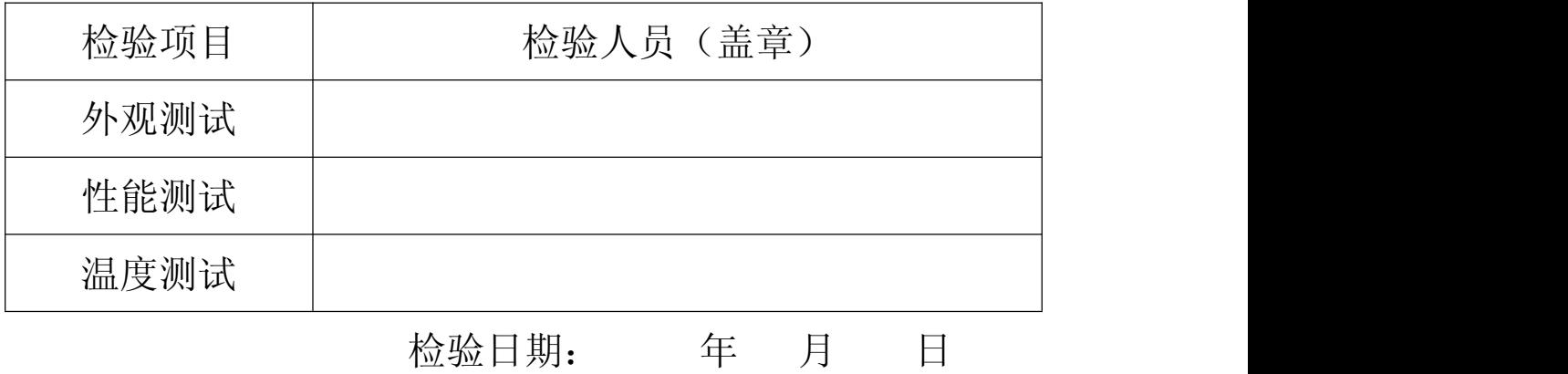

## 装箱单

在打开包装后,请先阅读本装箱单,如发现您的产品与清单中的内容不符,请 与我们联系。

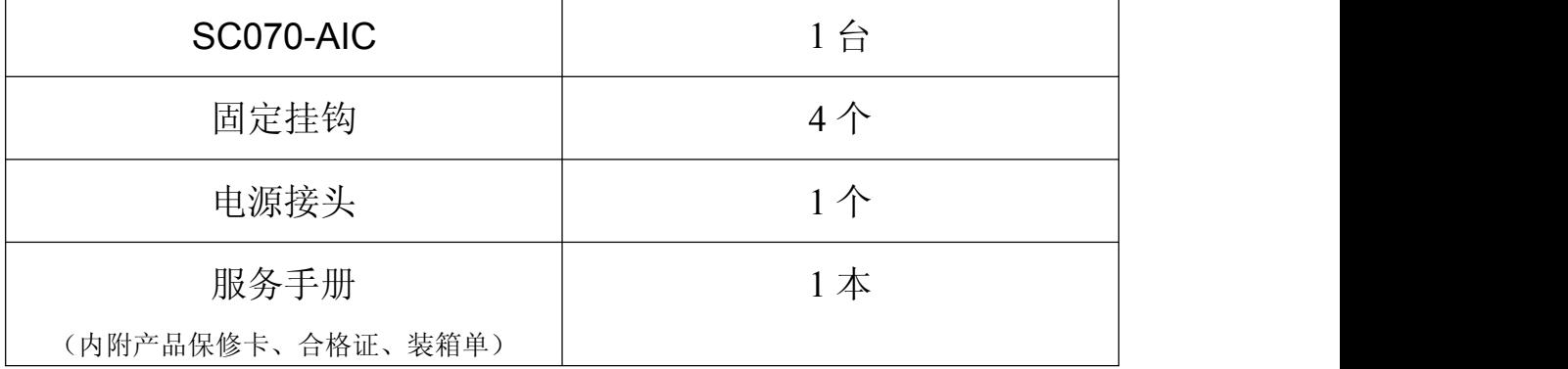

正知(上海)智能技术有限公司

电话:021-54262061 传真:021-54262051 网址:www.cortek.cn

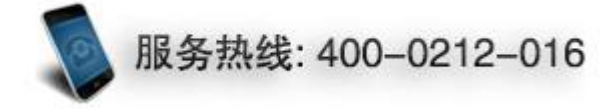